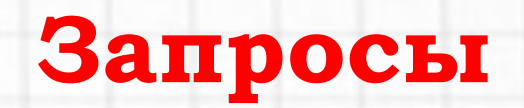

СУБД Microsoft Access

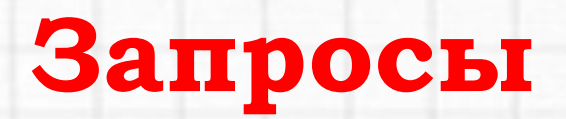

- Запрос это объект БД, предназначенный для выборки и обработки данных в таблицах БД.
- Запросы могут служить источниками записей для форм и отчетов.
- Результат выполнения запроса это новая, обычно временная, таблица, все записи которой удовлетворяют заданным условиям.

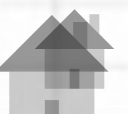

# **С помощью запросов можно выполнить следующие виды обработки данных:**

3

- Выбрать записи, удовлетворяющие условиям отбора (запросы на выборку).
- Произвести вычисления в записях БД.
- Удалить записи из таблицы БД (запросы удаления).
- Добавить записи из одной таблицы в другую (запросы добавления).
- Обновить данные в полях таблицы БД (запросы обновления).

## **Создание запроса**

### Создание → Конструктор запросов

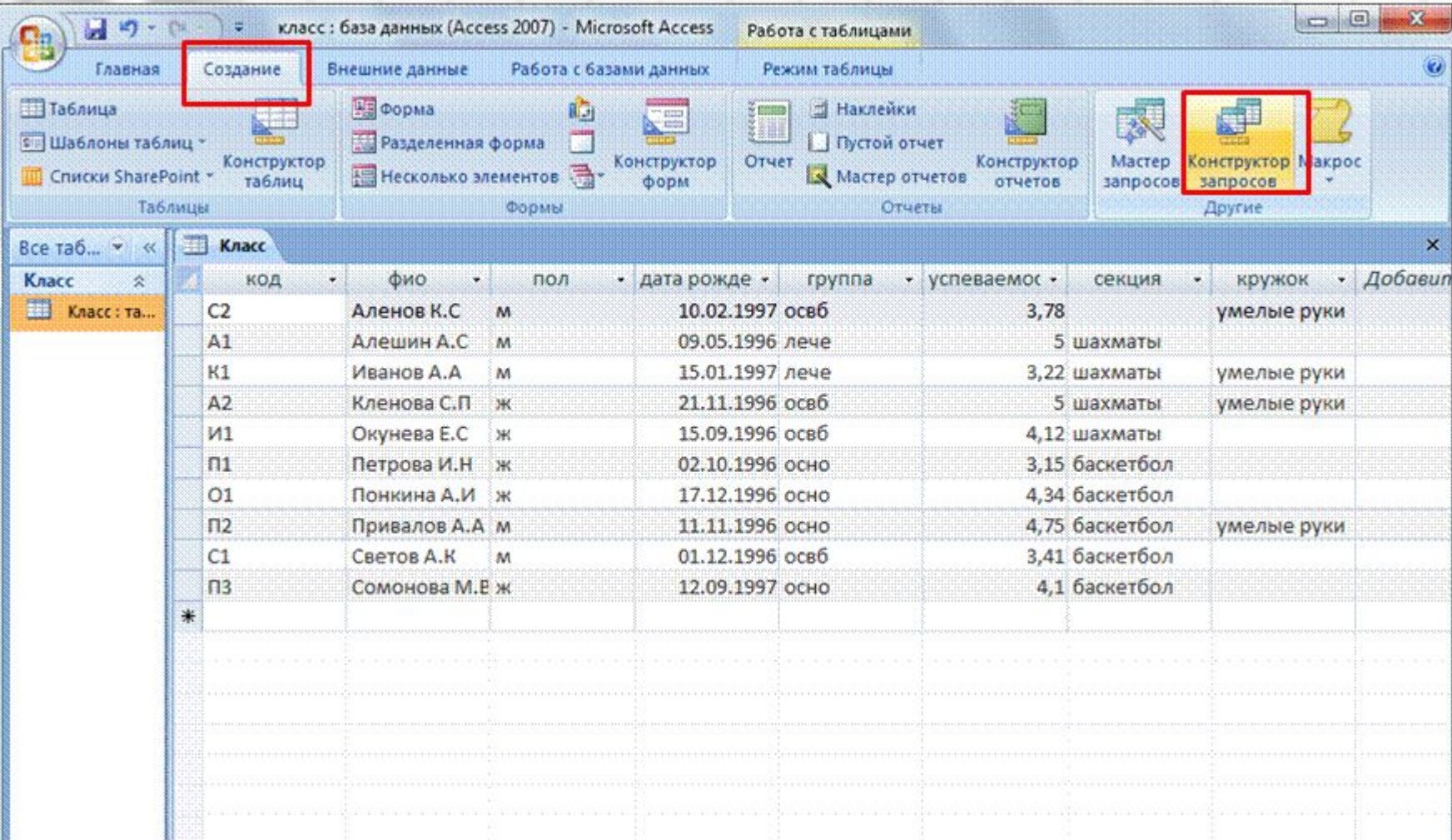

## **Создание запроса**

## Выбираем нужную таблицу → Добавить → Закрыть

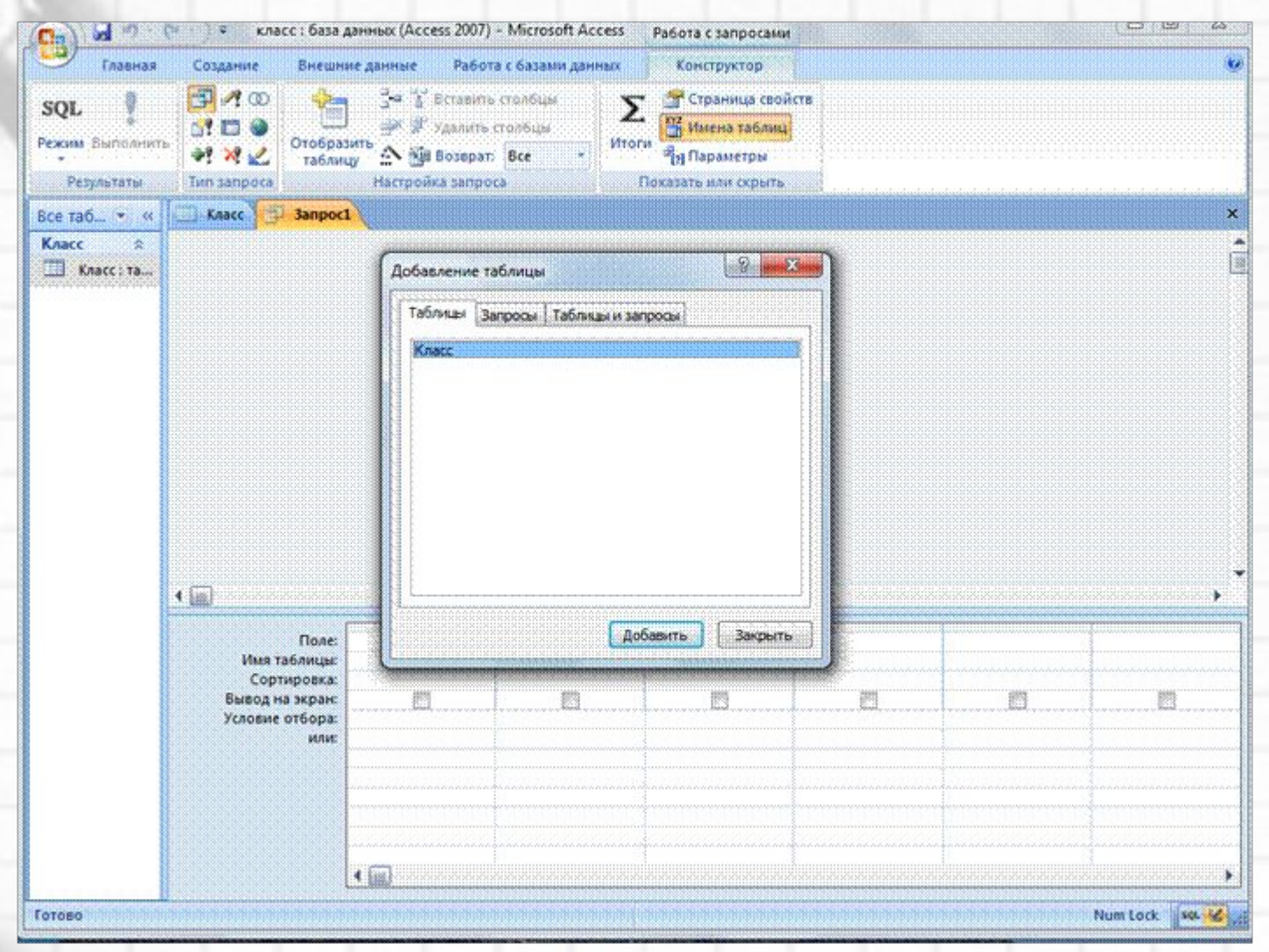

А.В. Бакунович

# Конструктор запроса

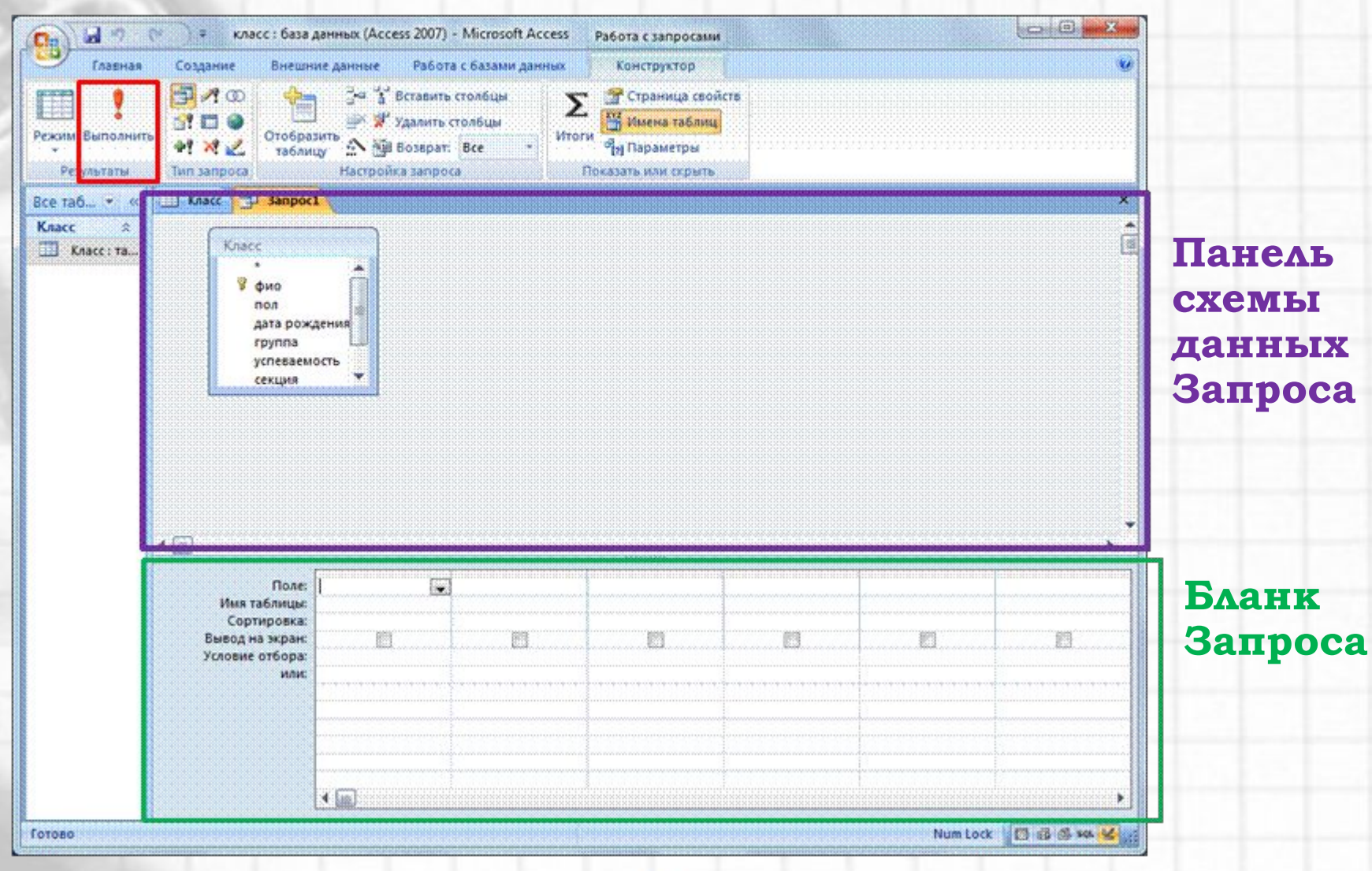

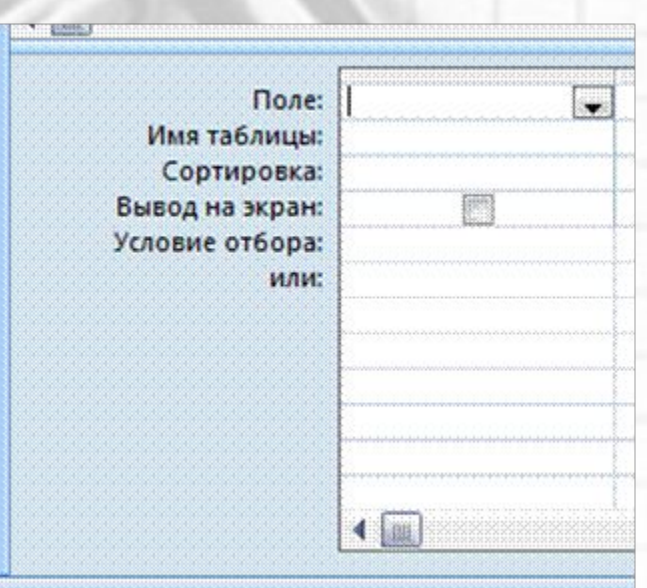

 $\cdot$ В строке Поле бланка запроса выбираем из списка имена нужных полей таблицы БД. Либо перетягиваем из таблицы. • В строке Условия отбора и строке или задаются условия на выборку данных. • В строке Вывод на экран отмечаем поля, которые должны быть включены в результирующую таблицу. • В строке Сортировка задается порядок сортировки записей.

7

# **Вывести мальчиков с успеваемость 4-5.** <sup>8</sup>

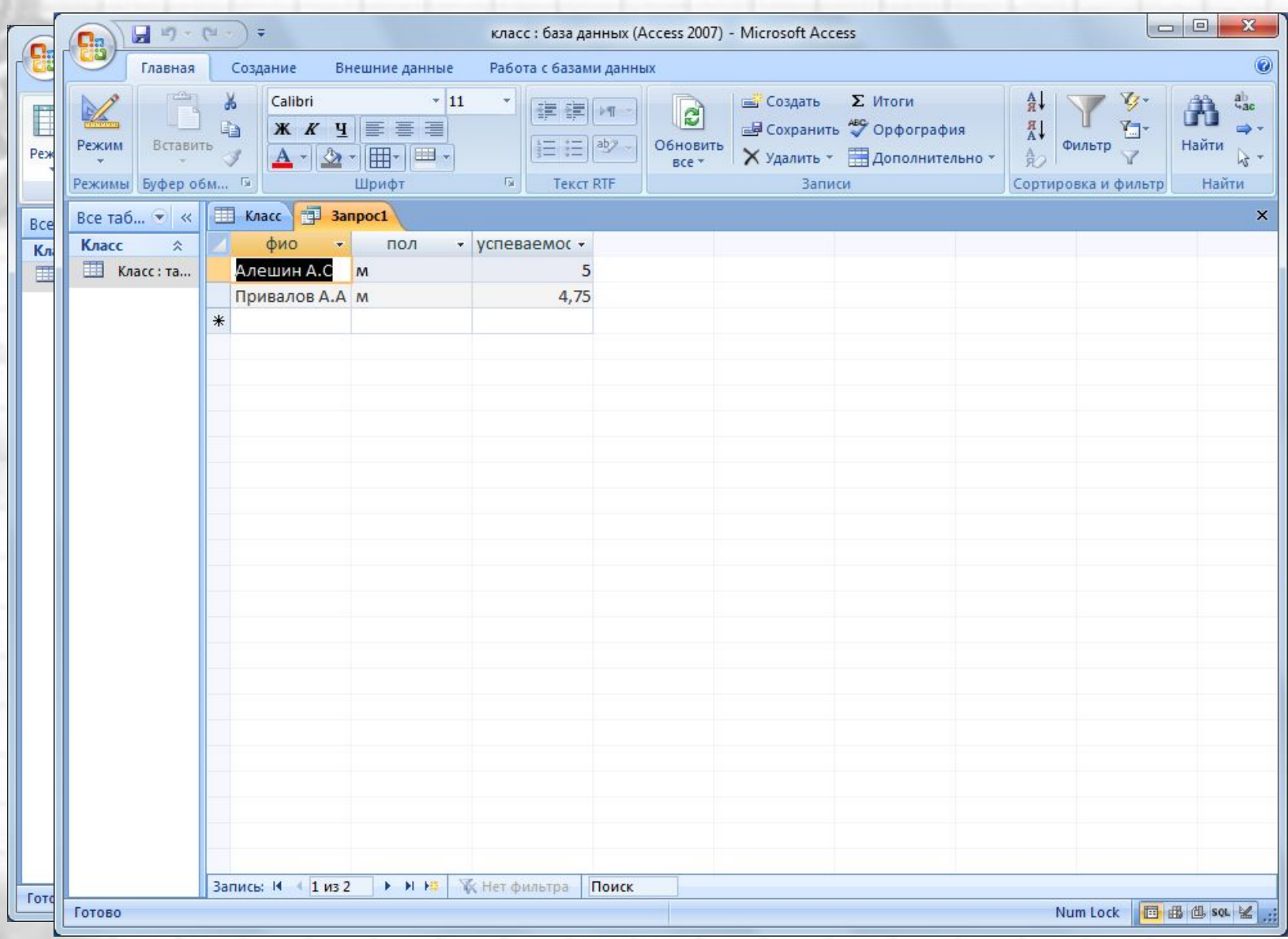

# **Пример запроса с вычисляемым полем** <sup>9</sup>

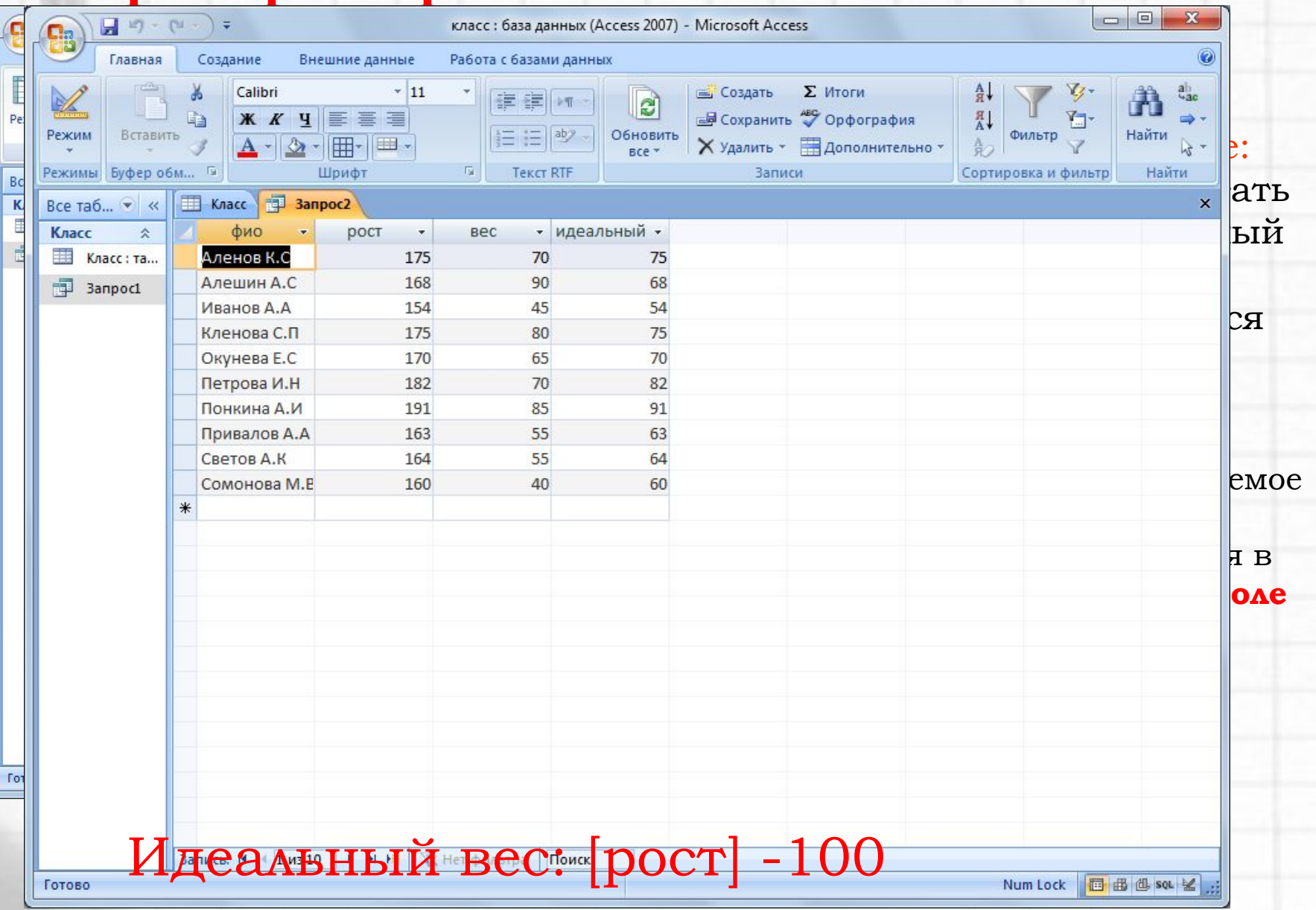

#### <sup>10</sup> **Количество детей занимающихся в секциях**

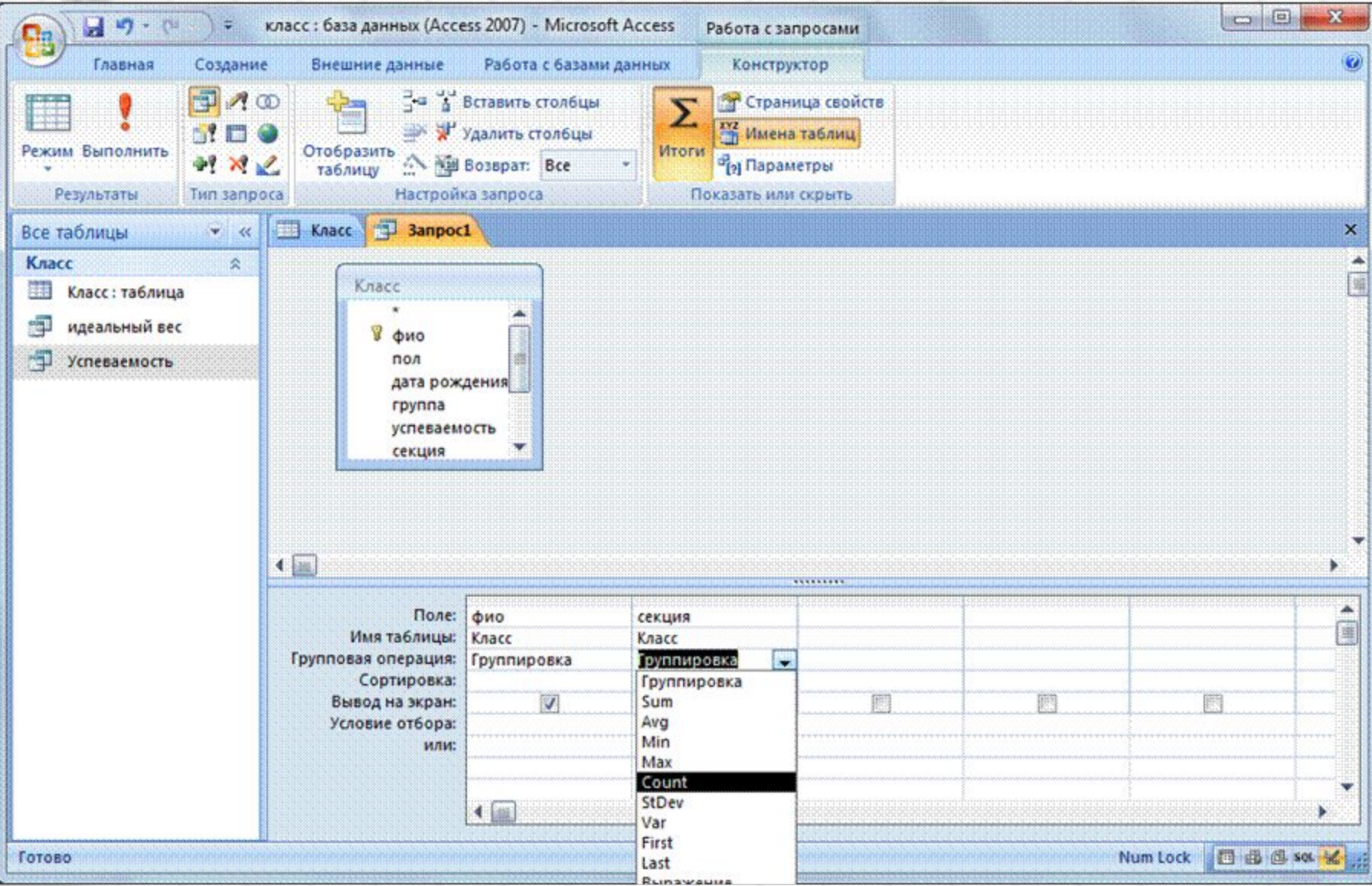

#### <sup>11</sup> **Количество детей занимающихся в секциях**

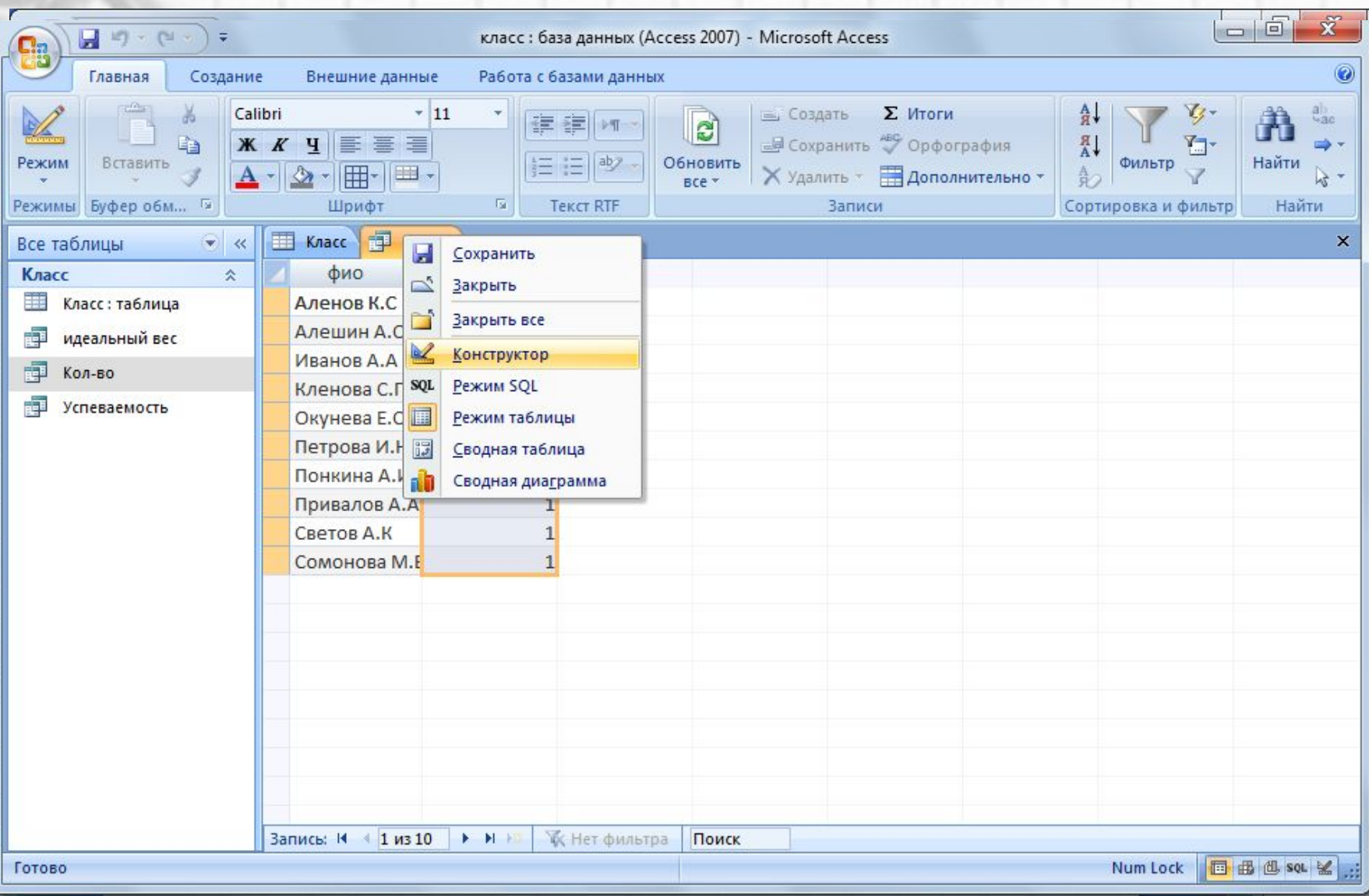

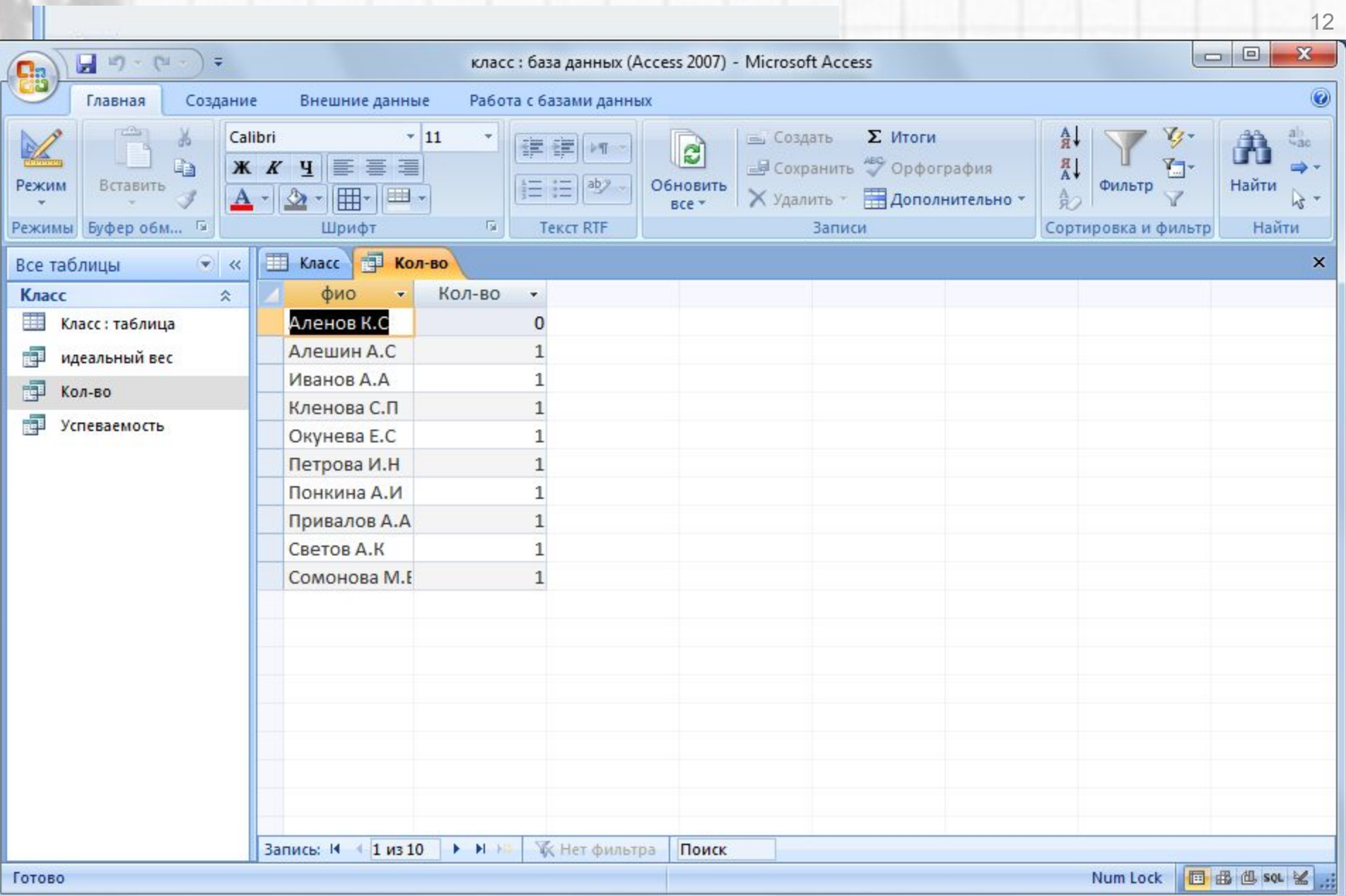

#### **Задания для самостоятельной работы**

1. В БД «Класс» добавить поля «Рост», «Вес» и заполнить.

#### Сформировать 5 запроса по БД «Класс»:

- 1. Вывести список всех девочек. Отсортировать записи по полю ФИО.
- 2. Вывести учеников, увлекающихся занимающихся в секциях и ростом меньше либо равно 170 см.
- 3. Вывести учеников, чьи данные находятся в диапазоне: 65 кг < вес < 71кг, 166 см < рост < 171 см
- 4. Вывести девочек имеющих группу здоровья основная. Вывести мальчиков имеющих группу здоровья - лечебная.
- 5. Рассчитать идеальный вес детей.

13